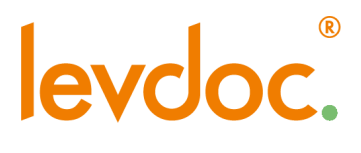

info@levdoc.se www.levdoc.se

## **LevDoc Klient – vid uppgradering av Visma**

"Jag har uppdaterat Visma Administration SQL och nu funkar inte LevDoc varför?"

När du uppdaterar Visma Administration SQL till en ny version så skickar Visma med en ny integrationsfil (ADK.dll) som man måste läsa in till LevDoc Klient.

Filen "Adk.dll" som hittas under katalogen SPCS Administration för Visma, kopierar ni och "klistra in och ersätt" den befintliga Adk.dll filen som finns i din LevDoc Klient katalog.

Se nedan en liten kort beskrivning så ni hittar rätt fil.

Gå in i Visma Administration:

1. Klicka på "Hjälp" menyraden längst till höger.

2. Då får ni upp följande sida:

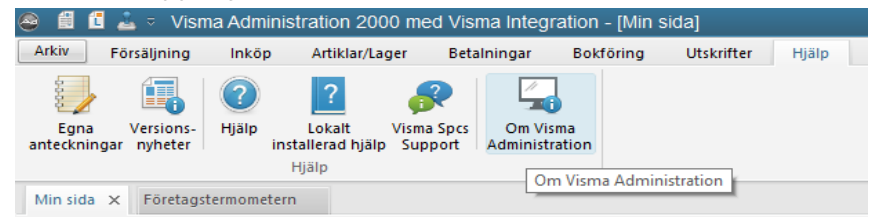

Klicka på "Om Visma Administration" 3. Då få ni upp följande sida:

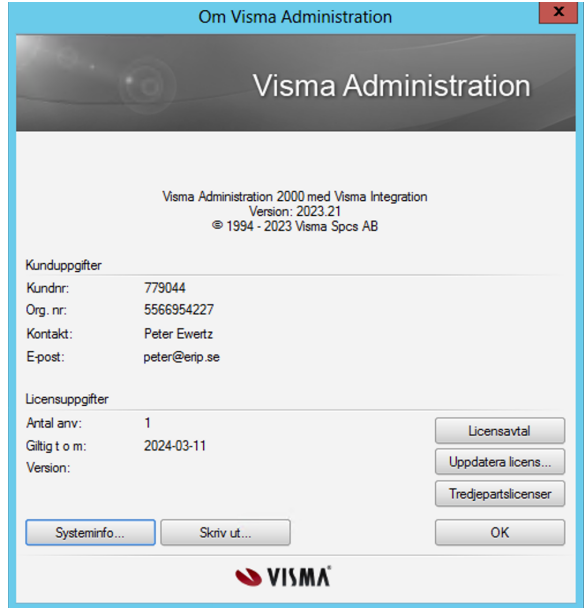

3. Klicka på "Systeminfo"

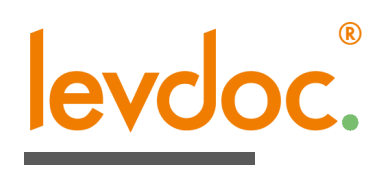

## info@levdoc.se<br>www.levdoc.se

4. Gå sedan in i utforskaren genom att klicka på "Utforska" till höger om raden intill "Sökväg programfiler"

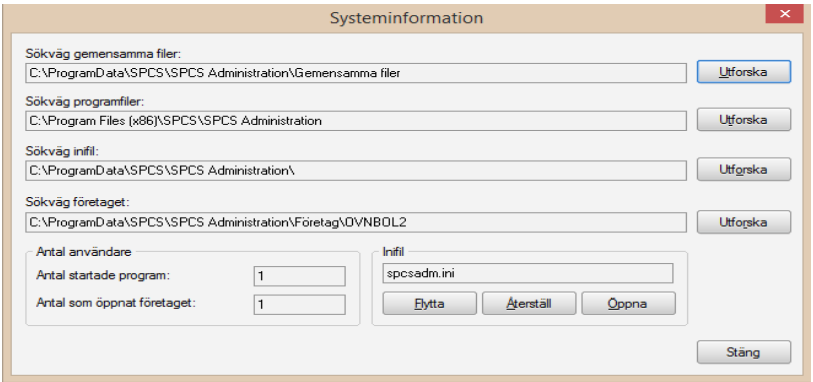

## 5. Här kopierar ni filen Adk.dll

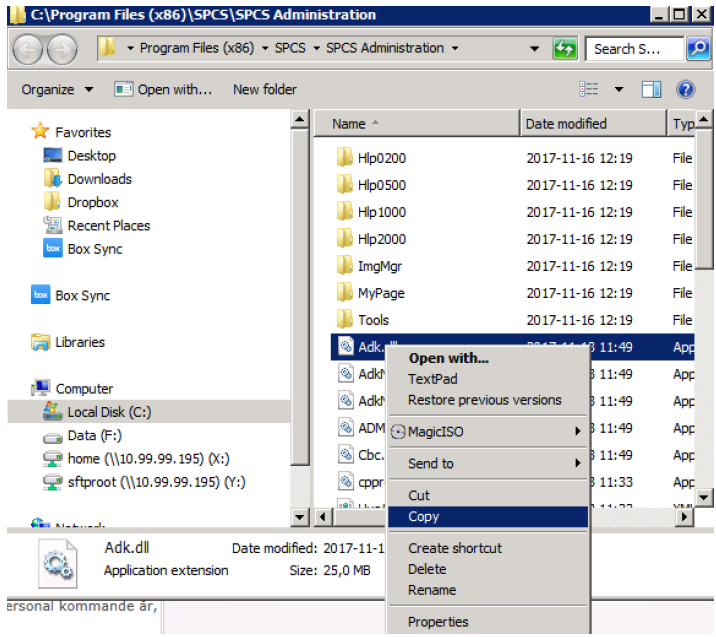

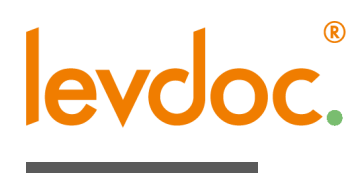

6. Nu skall ni klistra in filen och ersätta den gamla Adk.dll i LevDoc Klient. LevDoc Klient's programkatalog ligger på: C:\Program Files (x86)\Levdoc\LEVDoc Klient

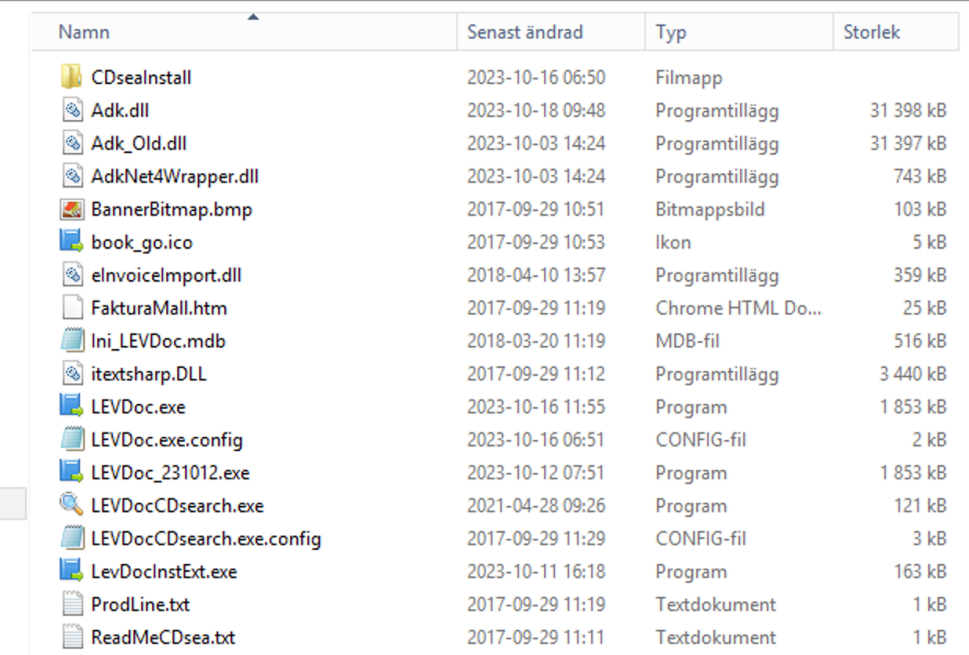

## Lokal disk (C:) ▶ Program Files (x86) ▶ Levdoc ▶ LEVDoc Klient

7. Nu skall det vara klart och ni startar nu LevDoc Klient precis som vanligt.

Om ni har frågor så kontaktar ni oss på följande e-post adress: support@levdoc.se